## Cari - Grup Kod Tanımlama

Cari Grup Kod Tanımlama, Finans Bölümü'nde Kayıt/Cari menüsünün altında yer alır. Rapor amaçlı işlem gören grup kodlarının, her cari hesap için birden fazla grup tanımlanması amacıyla kullanılan bölümdür. Böylece grup kodu bazında rapor alındığında, bir cari hesap birden fazla grup seçeneği ile listelenir.

Cari Grup Kod Tanımlama ekranında yer alan alanlar ve içerdiği bilgiler şunlardır:

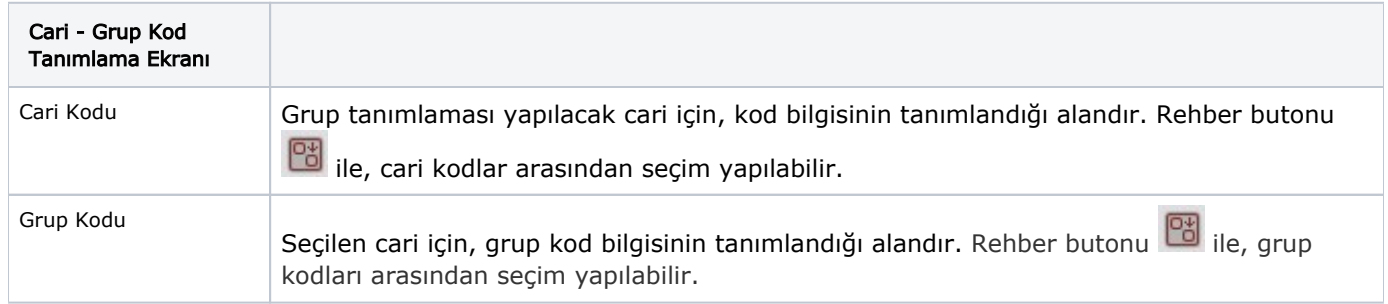

İlgili alanlara bilgi girişi yapıldıktan sonra klavyeden <Tab> tuşuna basılarak ilerlendiğinde oluşturulması istenen kayıt alt ekrana aktarılır. Kaydın iptali için, silinmesi istenen kaydın üzerinde çift tıklandıktan sonra "Kayıt Sil"

butonuna tıklanması gerekir.